# **snickerdoodle Platform Controller User Guide: Push Buttons and SPI Commands**

# **Push Buttons**

## **Reset**

Holding re/set button (SW2) for at least 3 seconds while booted resets Zynq.

# **Change Boot Mode**

*Note: Requires snickerdoodle firmware r2p0 or later.*

Holding select button (SW1) for at least 1 second while powering on (e.g. while inserting microUSB cable) enters "boot select" mode; green LED will blink rapidly.

Subsequently pressing select button once cycles through boot options (SD card / Quad-SPI flash / JTAG). Red and white LEDs indicate currently selected boot mode:

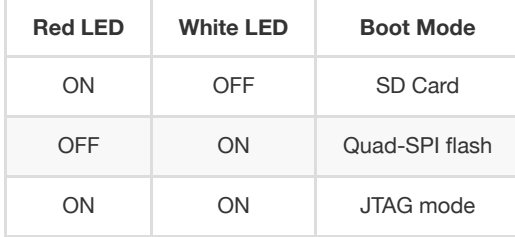

Pressing re/set button (SW2) exits 'boot select' mode and Zynq is powered (green LED will be solid).

*Note: Default boot mode is SD card. Board will use selected boot mode until changed.*

# **Device Firmware Upgrade**

Holding both buttons (SW1 and SW2) for at least 1 second while powering on enters Device Firmware Upgrade ("DFU") mode. See [end](#page-2-0) for instructions.

# **SPI Commands**

Note: The following SPI commands snickerdoodle firmware r2p0 or later, device tree with SPI node (/dev/spidev1.0), and spi-ctrl program.

# **Antenna Selection**

Select between chip antenna and external antenna (via u.FL).

### **Syntax**

\$ sudo ./spi-ctrl -c A -n <antenna> /dev/spidev1.0

<antenna> is the antenna number:

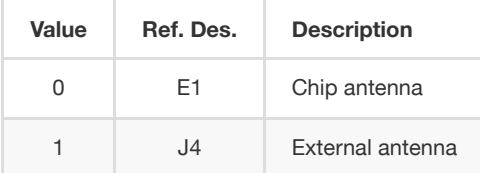

### **Examples**

Select external antenna:

\$ sudo ./spi-ctrl -c A -n 1 /dev/spidev1.0

Monitor Wi-Fi (wlan0) signal strength in 'real time':

watch -n 1 iw wlan0 link

Note: J5 is permanently connected to the dual-band radio on snickerdoodle black and is not under software control.

## **LED Override**

Override and customize LED behavior.

### **Syntax**

\$ sudo ./spi-ctrl -c L -l <led> -s <state> [-o <on time>] [-t <total time>] [-b <brightness>] /dev/spidev1.0

<led> is the LED number:

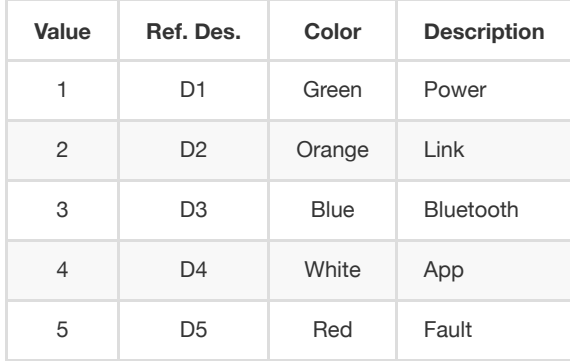

#### <state> is the desired LED state:

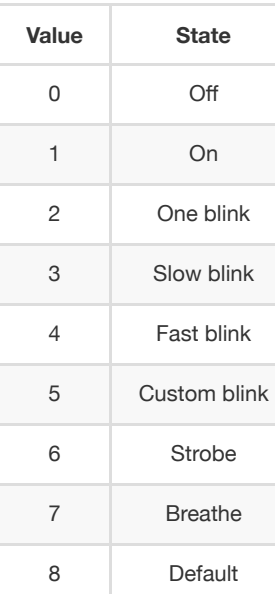

<on time> is the LED 'on time' in increments of 100ms. **Note: "Custom blink" only.**

<total time> is the LED 'blink period' in increments of 100ms. **Note: "Custom blink" only.**

<brightness> is the LED brightness in (approx.) linear integer increments from 1 to 10. **Note: Ignored for "Breathe."**

**Examples**

Turn blue LED on in 'breathing' state:

\$ sudo ./spi-ctrl -c L -l 3 -s 7 /dev/spidev1.0

Return blue LED to default state (per production firmware):

\$ sudo ./spi-test -c L -l 3 -s 8 /dev/spidev1.0

### **Low-Power Mode**

Enter low-power/standby mode (approx. 6mA current draw). This mode disables the Zynq and radio while reducing the STM32 clock frequency to minimize power consumption.

#### **Syntax**

\$ sudo ./spi-ctrl -c P -d <delay> -w <wake>

<delay> is the countdown timer to enter low-power mode in seconds.

<wake> is the wake up timer in seconds. A value of '0' disables the wake up timer (i.e. only an external interrupt or board reset will exit lowpower mode).

*Note: There are two low-power-mode external interrupts (rising edge) that are always enabled: JA2.2, JB1.2*

#### **Examples**

Power down (low-power/standby) after 5 seconds, wake up 15 seconds later:

```
$ sudo ./spi-ctrl -c P -d 5 -w 15 /dev/spidev1.0
```
### **"Hard" Zynq Reset**

Set timer for STM32 to perform "hard" Zynq reset.

#### **Syntax**

\$ sudo /spi-ctrl -c R -d <delay> /dev/spidev1.0

<delay> is the countdown timer to reset the Zynq in seconds. A value of '0' (before the countdown timer expires) will reset/cancel the timer.

#### **Examples**

Set timer to perform "hard" Zynq reset after 30 seconds:

\$ sudo ./spi-crtl -c R -d 30 /dev/spidev1.0

Reset/cancel timer (before countdown timer expires):

\$ sudo ./spi-crtl -c R -d 0 /dev/spidev1.0

# <span id="page-2-0"></span>**Upgrading STM32 Firmware (via DFU)**

snickerdoodle's platform controller firmware can be updated via the USB interface by using the Device Firmware Upgrade ("DFU") utility.

snickerdoodle STM32 DFU files can be obtained from the krtkl Download Center: <https://krtkl.com/resources/downloads/>

An overview of the DFU utility can be found at: [http://dfu-util.sourceforge.net](http://dfu-util.sourceforge.net/)

### **Windows Instructions**

- 1. Download **[DfuSeDemo](https://www.st.com/en/development-tools/stsw-stm32080.html)** from STMicroelectronics and install on host.
- 2. Boot snickerdoodle in DFU mode.

```
Option 1
Hold both buttons (SW1 and SW2) for at least 1 second* while powering on.
Option 2
Short R55 pads (right of "-22" silkscreen) for at least 1 second* while powering on.
```
#### *Important note:*

- For firmware versions prior to r2p0 (e.g. original firmware for boards manufactured prior to January 2020), increase hold time to 3 *seconds. All LEDs will remain illuminated; when red LED turns off, board is in DFU mode.*
- *For firmware versions r2p0 and later, no LEDs will illuminate when entering DFU mode.*
- 1. Run **DfuSeDemo** (ensure snickerdoodle is connected to host via USB).
	- a. "STM Device in DFU Mode" should appear and be selected in "Available DFU Devices" dropdown.
	- b. Under "Upgrade or Verify Action", click "Choose…" and select .dfu file.
	- c. [Optional] Select "Verify after upload".
	- d. Click "Upgrade", "Yes", and await "Verify successful!" message.
	- e. Close **DfuSeDemo**.
- 2. Disconnect snickerdoodle USB/cycle power and boot!

### **Linux / Mac Instructions**

1. Download **dfu-util** and install on host.

```
Linux
$ apt-get install dfu-util (use appropriate package installer)
Mac
$ brew install dfu-util
```
2. Boot snickerdoodle in DFU mode.

*Option 1* Hold both buttons (SW1 and SW2) for at least 1 second\* while powering on. *Option 2* Short R55 pads (right of "-22" silkscreen) for at least 1 second\* while powering on.

#### *Important note:*

- · For firmware versions prior to r2p0 (e.g. original firmware for boards manufactured prior to January 2020), increase hold time to 3 *seconds. All LEDs will remain illuminated; when red LED turns off, board is in DFU mode.*
- *For firmware versions r2p0 and later, no LEDs will illuminate when entering DFU mode.*
- 1. List DFU devices to confirm STM32 is in DFU mode (ensure snickerdoodle is connected to host via USB).

```
$ dfu-util -l
dfu-util 0.9
...
Found DFU: [0483:df11] ver=2200, devnum=27, cfg=1, intf=0, path="20-2", alt=1, name="@Option Bytes /0x1FFFF800/01*016 e"...
Found DFU: [0483:df11] ver=2200, devnum=27, cfg=1, intf=0, path="20-2", alt=0, name="@Internal Flash /0x08000000/064*0002Kg"...
```
4. Download .dfu file to STM32.

```
$ dfu-util -a 0 -D new-firmware.dfu
```
5. Disconnect snickerdoodle USB/cycle power and boot!